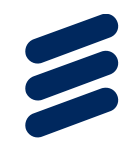

# The Tracing and Monitoring Framework in 2013

Ericsson | 2013-05-02 | Page 1

### What will we see today

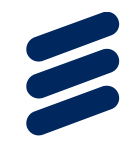

#### › Review

- Why a trace viewer?
- What is Eclipse/TMF
- › Feature Recap
	- Developer features
	- User features
- › New Developments
	- New features
- › Trace Extensions
- › Upcoming features

#### Why a Tracer or Trace Viewer

- › **Production Machine Troubleshooting**: Tracing does not affect the program flow and can be used in the field.
- › **Performance**: know where your performance is lost, don't guess it.
- › **System understanding**: see the flow of a program to understand its functioning.

### What is Eclipse? TMF?

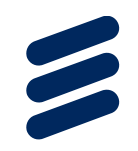

- › Eclipse is an IDE
- › TMF is the Tracing and Monitoring Framework
- › Eclipse-LTTng is the trace viewer for LTTng 2.x traces
- › Part of the Eclipse Linux Tools Project
- › Mentor, Freescale, MontaVista, Intel, Google and more are using TMF

#### Features for developers

 $\overline{\phantom{a}}$ 

- › A trace and event data model
- › Extension point to add new trace types
- › Reusable views and widgets
- › Integration into common navigator framework of Eclipse (e.g. project explorer)
- › An event filter model
- › Time window and event synchronization
- › Generic state system
- › Ability to hook own analysis tools
- › Common Trace Format (CTF) parser v1.8.x
- › Custom text & XML parser wizards (no code required!)
- › Documentation
- › Tested code!

#### TMF/LTTng features

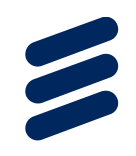

- › TMF/LTTng viewer has many tools and views:
	- Detailed events
	- Filters
	- Search
	- Highlighting
	- Bookmarking
	- Histogram (event density)
	- Time Chart View
	- Statistics
- Sequence Diagram
- Trace aggregation by experiments (sets of traces)
- Integration into Project Explorer
- Environment Variables (CTF)
- Tracer Control (LTTng)
- Control Flow (LTTng Kernel)
- Resource (LTTng Kernel)

#### Recent features

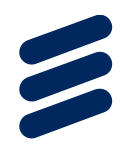

- › Navigate to source model and call-site from event
- › Support for multiple state systems per trace
- › State system now drives statistics
- › Trace indexing progress / speed shown

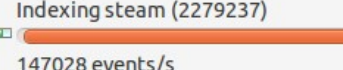

- › Selected event details in Properties view
- › Process filtering in the control flow view(kernel)
- › Support for LTTng Tools 2.1 (Tracer Control), 2.2 is waiting for 2.2
- › Verbose trace error messages
- › Call stack display vs time

#### Event source navigation

- › Select CTF event in trace editor, and if available, the context menu will allow the user to:
	- Open the source code in C editor at line where trace event was created
	- Open in EMF editor the model element where trace event was created

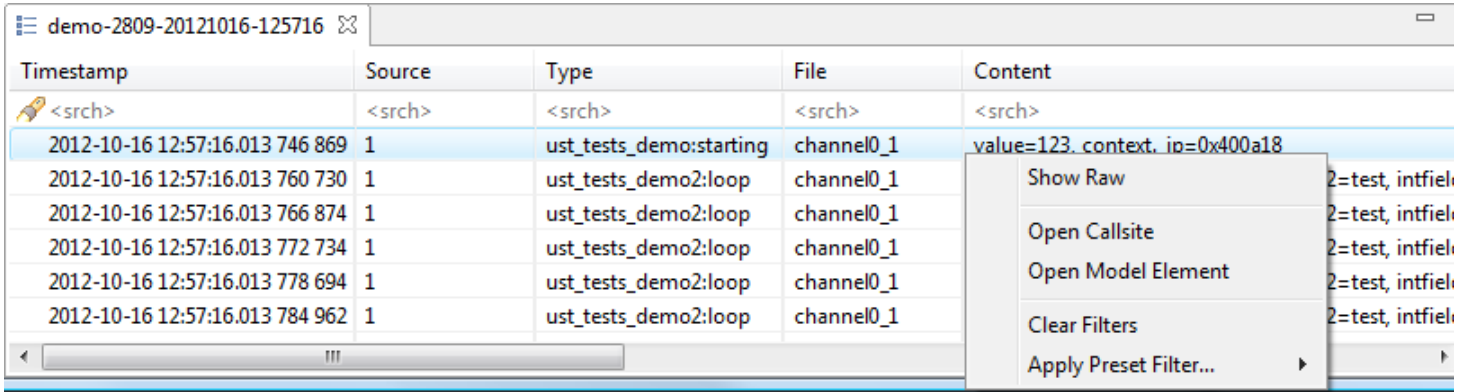

#### **Statistics**

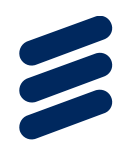

- › Shows number of events by type per trace
- › Shows number of events by type in selected time range
- › Customizable statistics per trace type
- › Fast computation thanks to state system

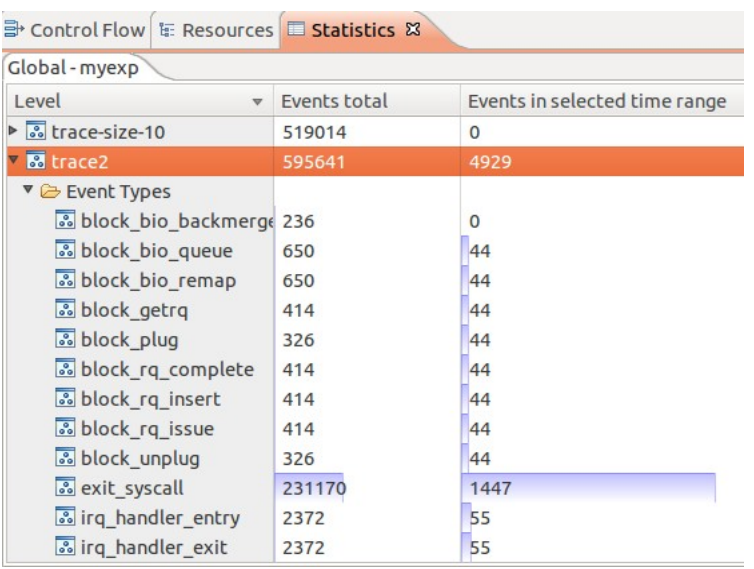

#### Tracer Control

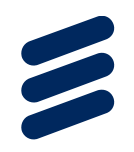

- › Control the LTTng tracer on local or remote systems
- › Works using RSE, SSH/SFTP (industry standard)
- › Configure tracer, control trace session and import trace into projects
- › Supports Kernel and UST
- › Users do not need to go to the command line
- › Configure event filtering at tracer level
- › Network streaming

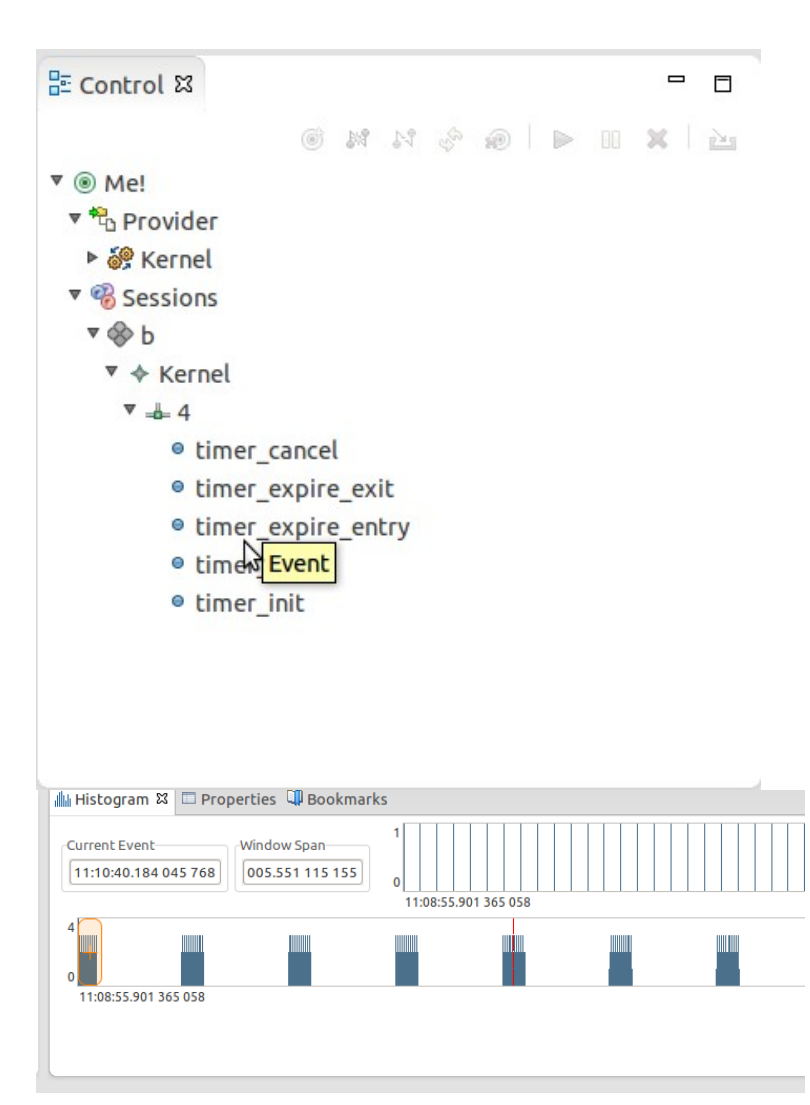

#### CTF 1.8.2 support

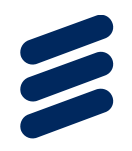

› Support for call-sites added

- When the trace point is written, the code location is stored. It can be re-opened, allowing navigation between an event and the corresponding source code.
- › Support for models added
	- A model site can be attached to a trace event, this feature allows back navigation from the trace to the model.

#### Detailed error messages

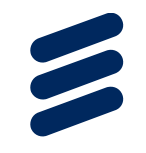

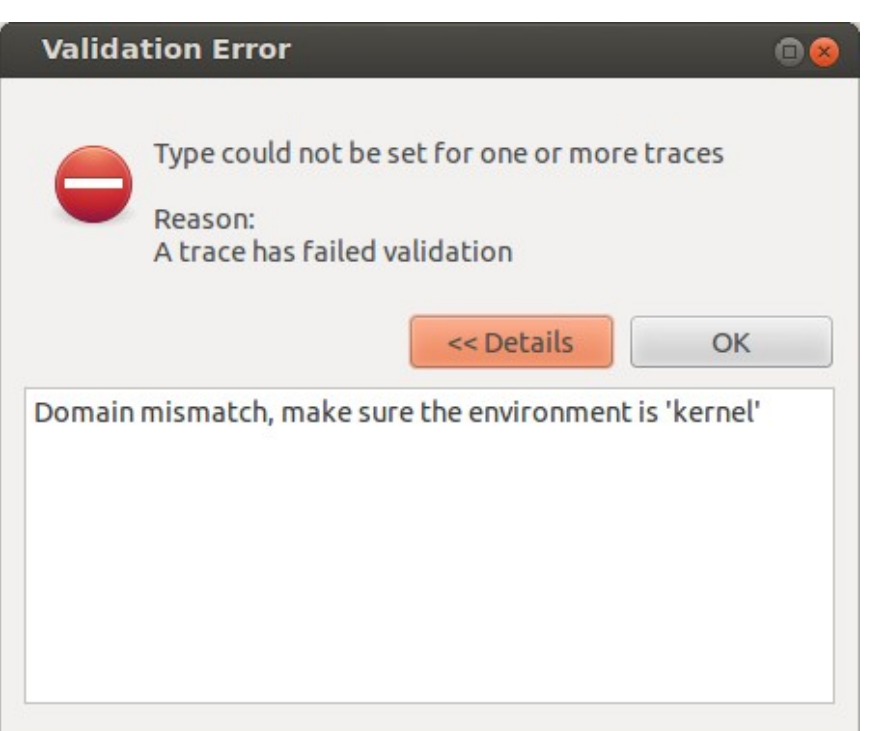

- › Relays more information to users
- › Helpful for developing your traces or seeing why your friend's trace didn't work.

### State System Support

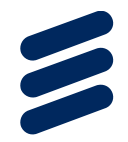

- › State system abstracts events, analyses traces and creates models to be displayed
- › Persistent on disk, does not need to be rebuilt between runs
- › Allows fast (O(log n)) queries of state attributes by time or type
- › Support for several state systems in parallel
- › Supports multiple backends:
	- Full
	- In memory
	- Partial
- $\rightarrow$  Each trace type can define its own state system (example)
	- TmfTrace (base class) defines a state system for statistics
	- LttngKernelTrace (specific) defines a state system for kernel traces

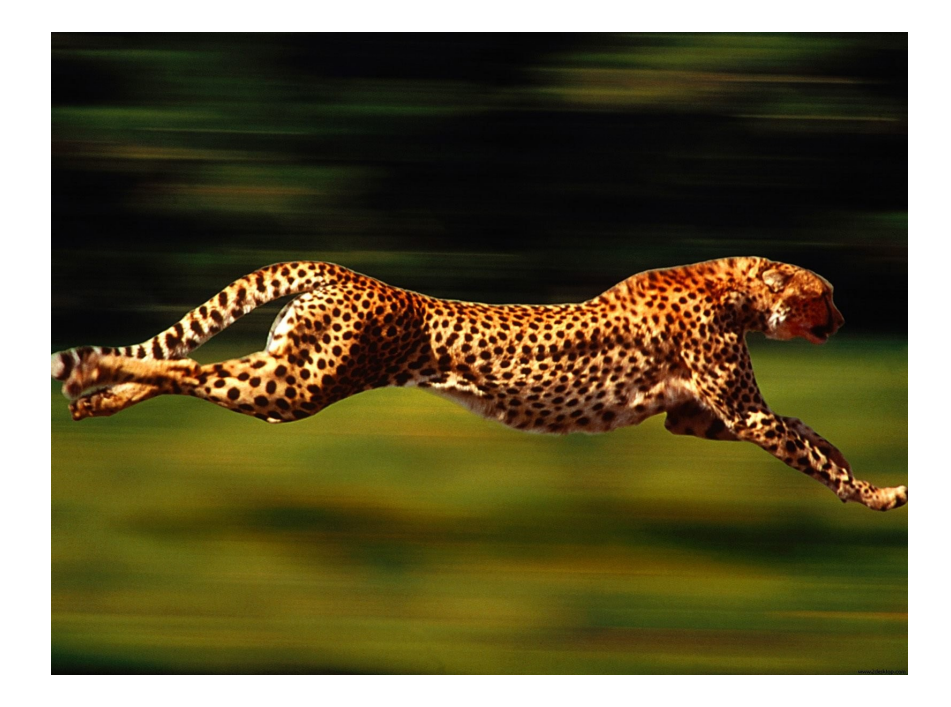

#### Trace Extensions

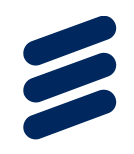

#### › GDB Tracepoint Analysis

- Integrated with CDT Debug which supports creating of GDB Tracepoints and collection of tracepoint information
- Visualization of GDB Trace Log in TMF
- Synchronization of TMF with CDT Debug
- Part of open source

### Upcoming features

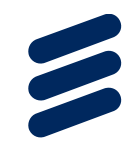

- › Trace synchronization of traces from multiple hosts
- › Data driven state systems (Thanks to collaborators!)
- › Batch import trace wizard (So close!)
- › Exporting of bookmarks
- › CTF Writer
- › Live traces (reading and viewing while tracing is ongoing)
- › New analysis views (ie: generic charts, latency, CPU usage, network usage, data x-y plots…)

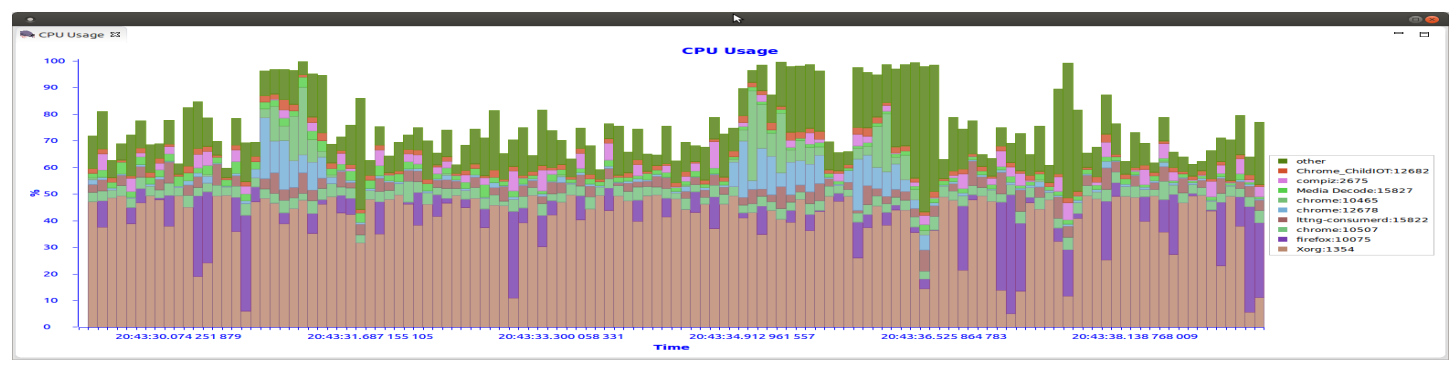

Ericsson | 2013-05-02 | Page 15

#### Demo

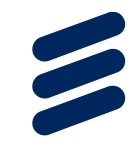

#### REFERENCES

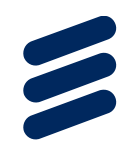

- › Download at [http://www.eclipse.org](http://www.eclipse.org/)
	- Git: <http://git.eclipse.org/c/linuxtools/org.eclipse.linuxtools.git>
	- User guide [http://wiki.eclipse.org/Linux\\_Tools\\_Project/LTTng2/User\\_Guide](http://wiki.eclipse.org/Linux_Tools_Project/LTTng2/User_Guide)
	- Development Environment Setup http://wiki.eclipse.org/Linux\_Tools\_Project/LTTng\_Eclipse\_Plug-in\_Development
	- More instructions: <http://lttng.org/eclipse>

#### › LTTng: [http://lttng.org](http://lttng.org/)

Contact:

{matthew.khouzam|alexandre.montplaisir-gon.alves|patrick.tasse|marc-andre.laperle|bernd.hufmann} <at> ericsson.com

Or

Join us on mailing lists

Or

Chat

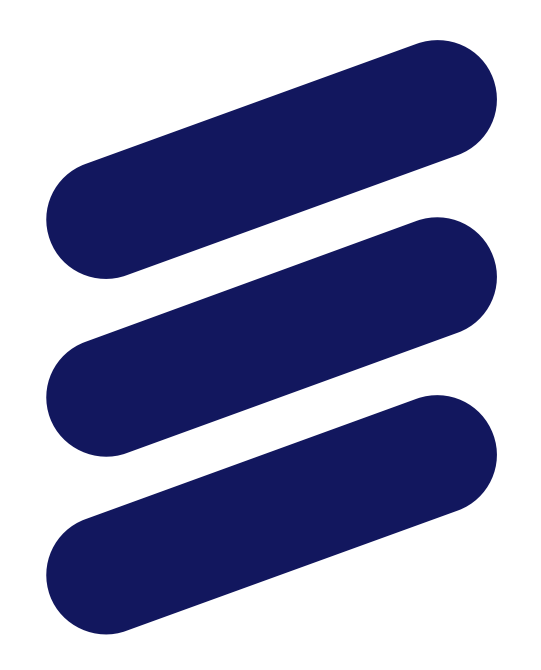

## ERICSSON